## 阶梯大教室多媒体设备使用说明

本说明适用于瀚学楼、广学楼、励学楼阶梯大教室新建多媒体设备。

第一步:课前到管理室领取手提袋。(内有开关机卡一张、无线蓝牙麦克风一套、白板 书写笔两支)

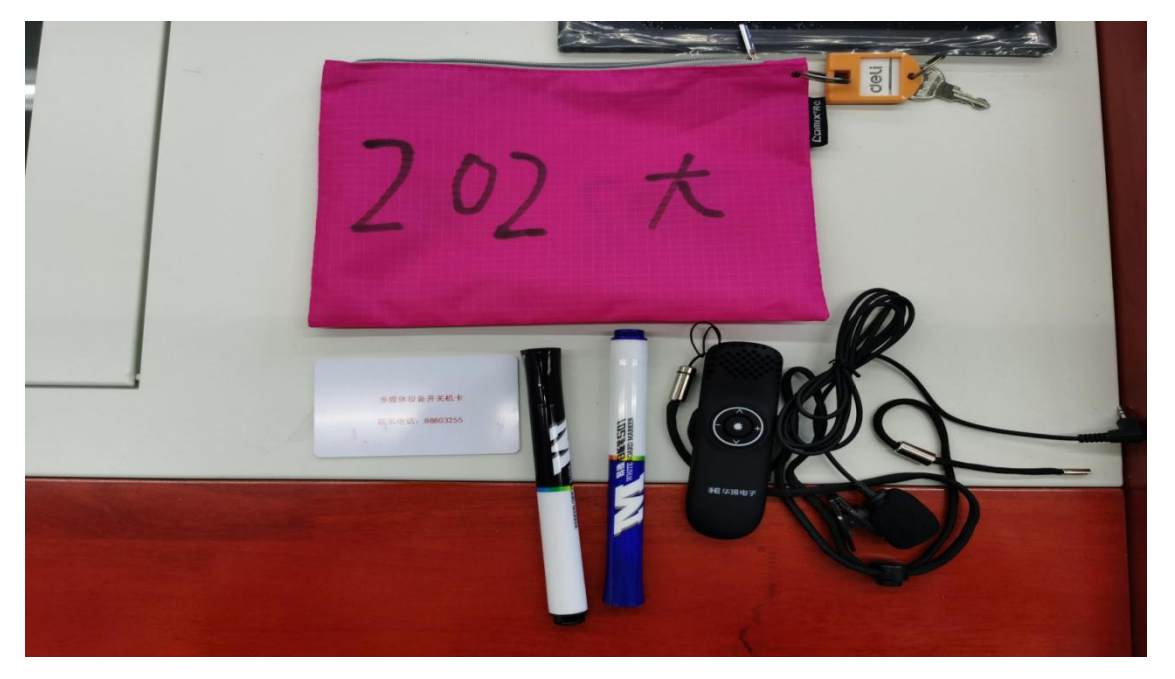

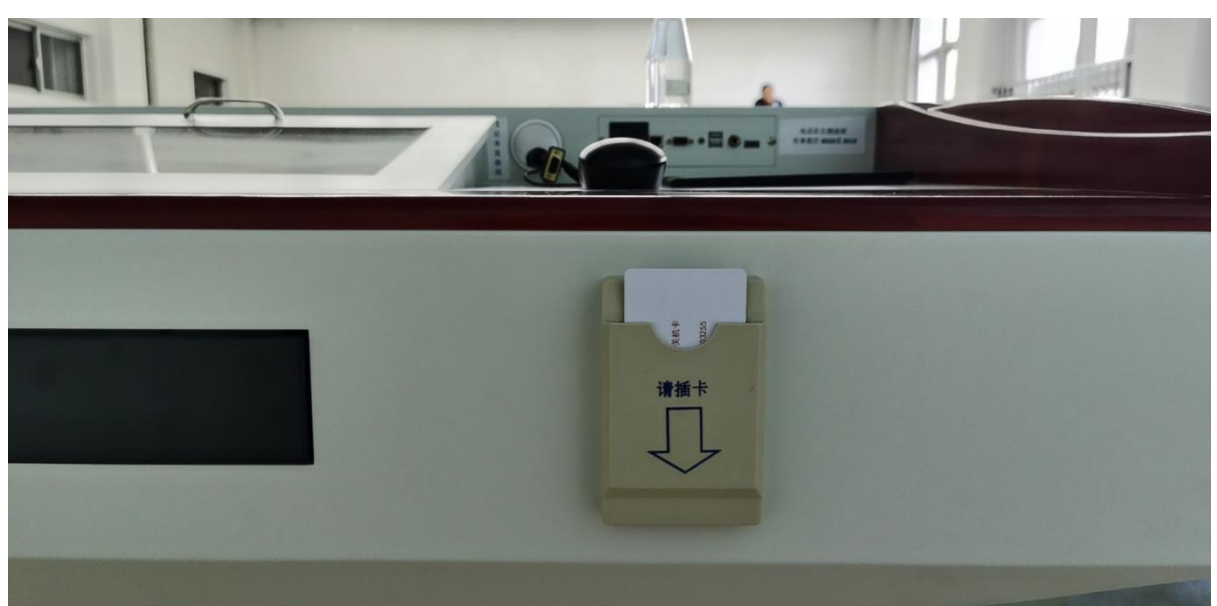

第二步:到教室后用多媒体开关机卡插入卡槽,多媒体设备会在 40 秒左右自动开启。

第三步:需要离开讲台区域上课时(讲台上方有固定麦),可使用无线蓝牙麦克风;打 开侧面开关放置讲台桌, 蓝牙自动连接(60 秒内听到嘀声后表示蓝牙自动连接成功)。 无线蓝牙麦克风带有激光笔,音量控制、翻页功能等功能。

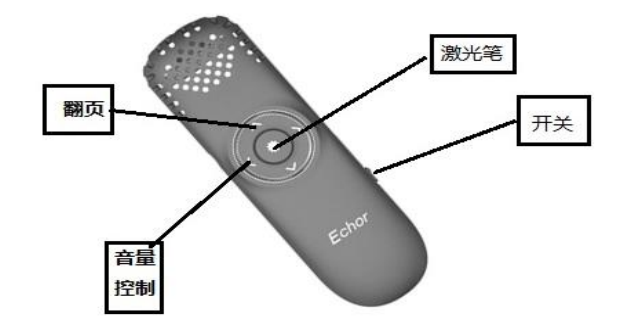

第四步: 讲台控制柜台式机显示器根据需求调节可视角度,平放时候可放笔记本、教具 等物品。显示器右侧为触摸液晶控制面板,老师可根据需要进行音量调节、信号切换、 投影开关等操作。

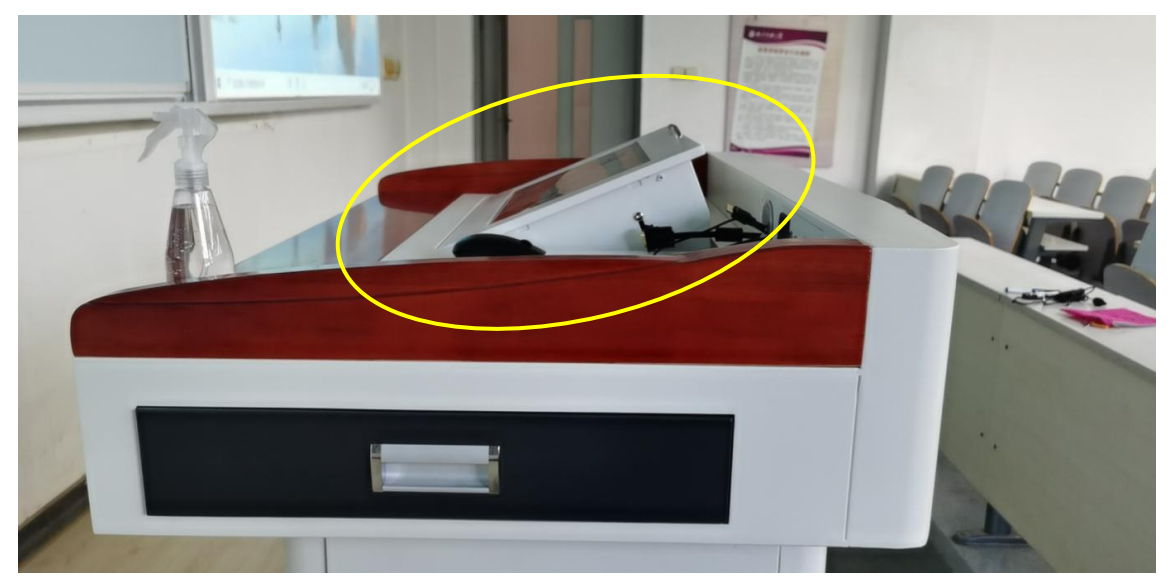

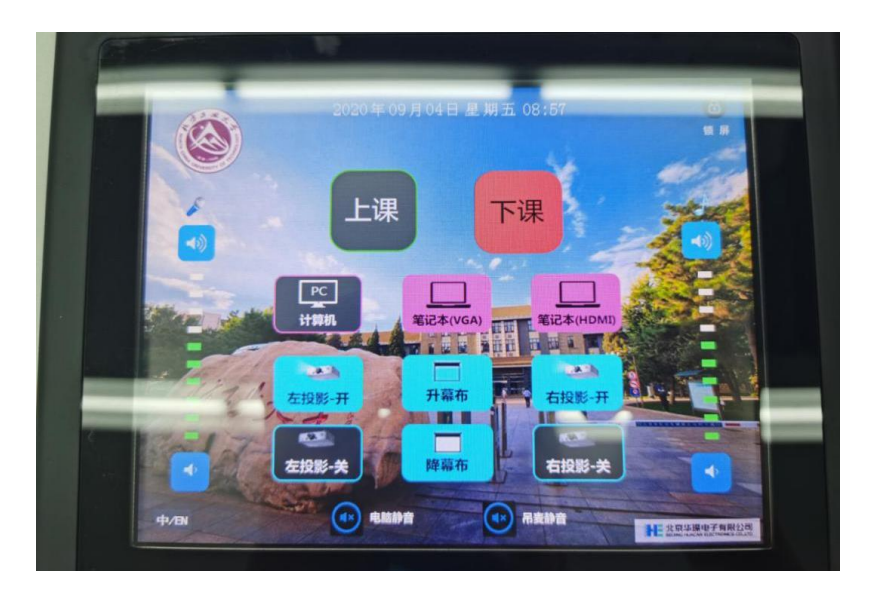

第五步:使用笔记本时,请连接信号线(支持 HDMI、VGA),并在控制面板进行信号切

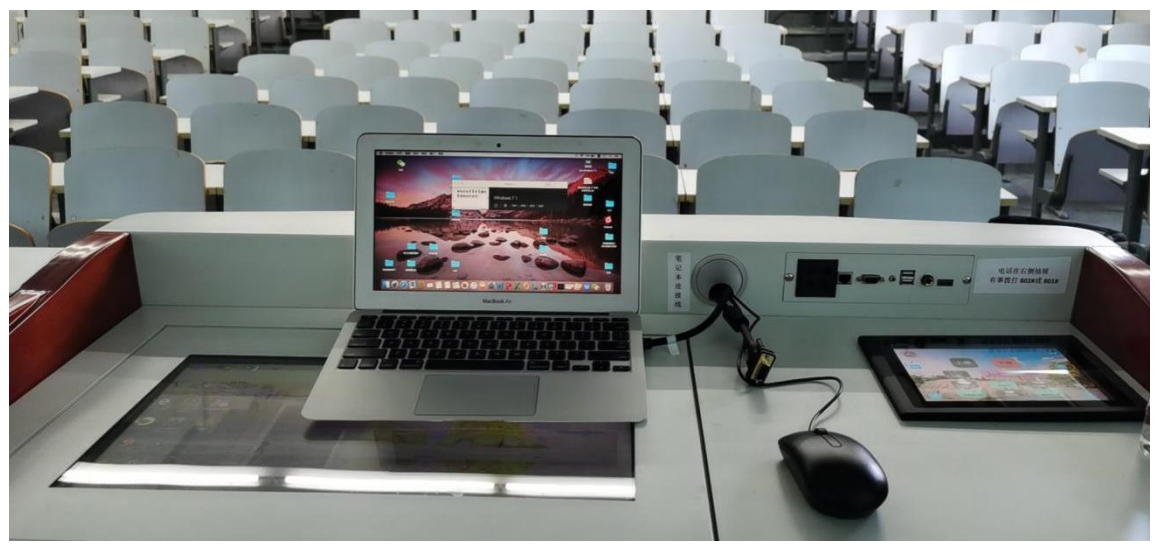

第六步:白板中间为主要板书区域,可根据需要单独关闭左右投影扩大板书范围。书写 完成需要擦除时,如有痕迹擦拭不净,请用控制柜上喷壶喷湿擦拭即可。

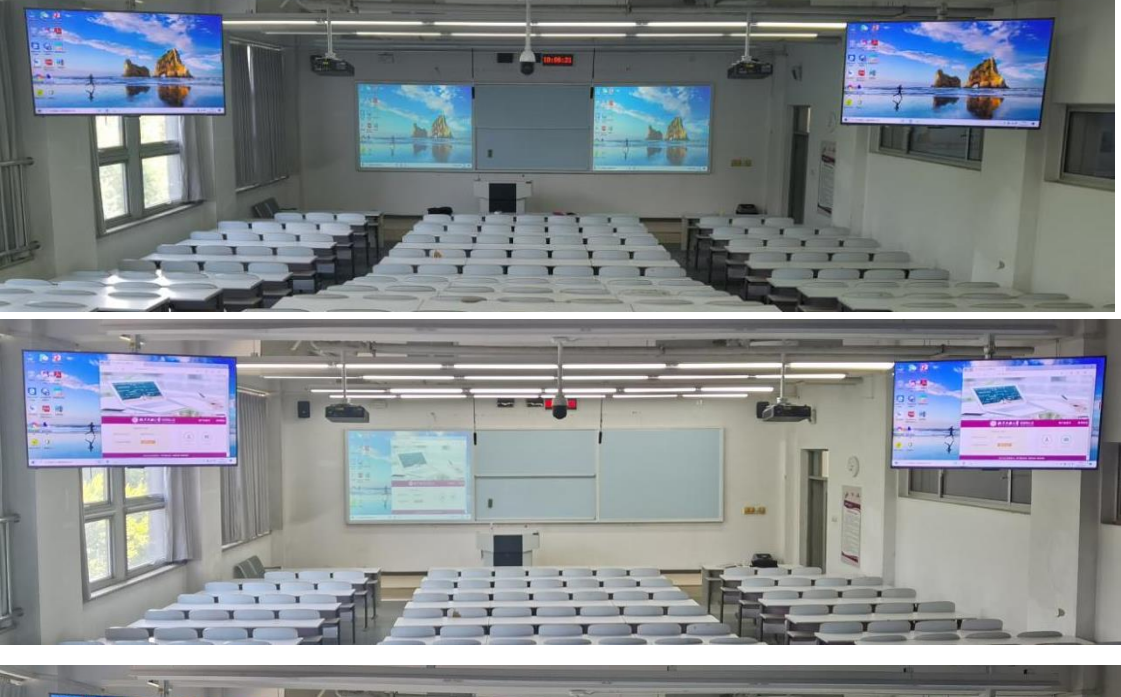

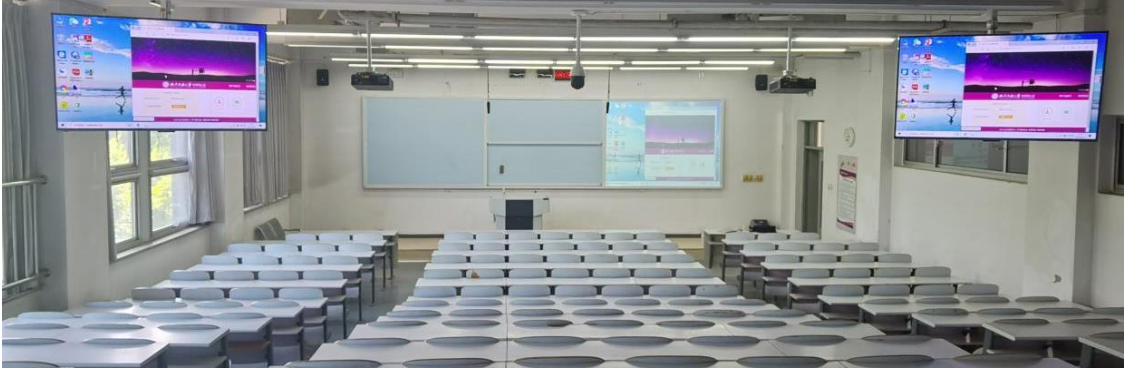

换。

第七步: 如遇问题, 联系用 IP 电话在右侧抽屉, 请拨打 801#或 802#, 也可用手机拨打 88803255 联系网信中心教育技术部。

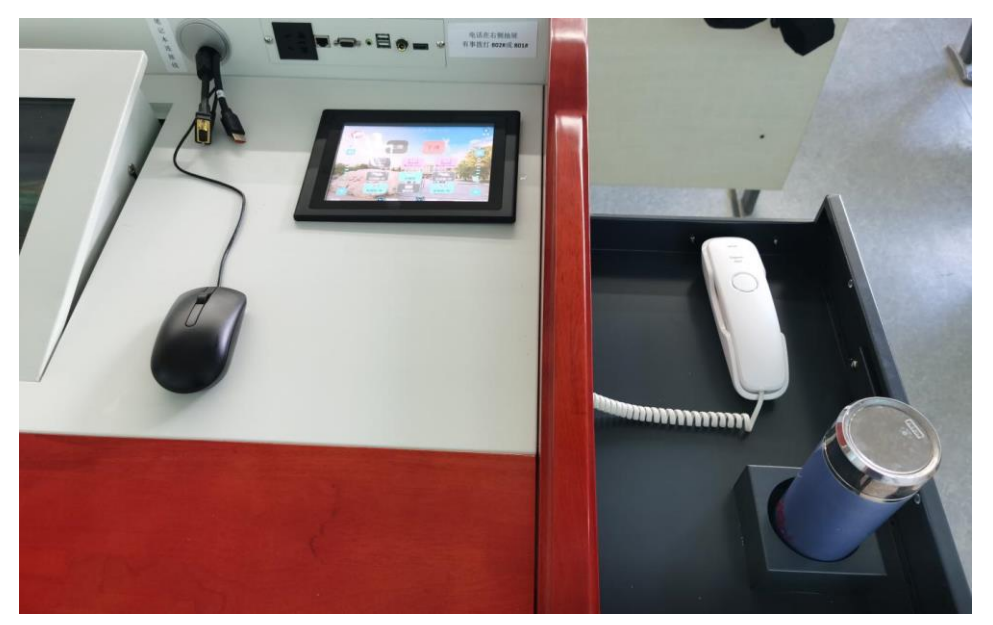

第八步:下课请先点击液晶控制屏上的"下课"按钮,然后拔出多媒体开关机卡。检查 手提袋里物品是否齐全,送管理室。